# **Git Essentials: A Comprehensive Developer Guide to Git**

Git is a distributed version control system (DVCS) that allows developers to track changes to code over time. It is widely used in software development for version control, source code management, and collaboration. This guide provides a comprehensive overview of Git, covering the essential concepts, commands, and best practices. Whether you're a beginner or an experienced developer, this guide will help you master Git and enhance your coding workflow.

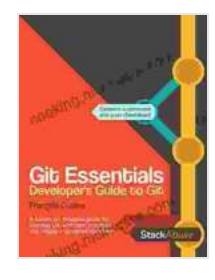

**[Git Essentials: Developer's Guide to Git](https://cooking.nicksucre.com/reads.html?pdf-file=eyJjdCI6IjVjS2VLczRqc3g4TmRYeFRNTnlQNVRJOFZPM2E5YWwxYXZEZkZNNjY5elwvdXlKckJJRXNCWXNhRFJPRk5tXC9qalhDN2hSUWEzbXBOd24zQnBQWk92N0FUejZYWnFmcHJNeVFTWkJVcTNtMTczcHorcG82TlFINGQ1SnhBZlo0TUNLMnVGZ3NtS1RxRWJhRGJxM2ZRMEhla05GODc2alY2R3VkQ041ZFlLbDBvPSIsIml2IjoiZjJhYTY1MWU1NmYwMWE1MGYzOGRiNjYyYjJiNDg5YzkiLCJzIjoiMTA5MWU3NDcwYzAyNDhmZiJ9)** by Peter Scazzero

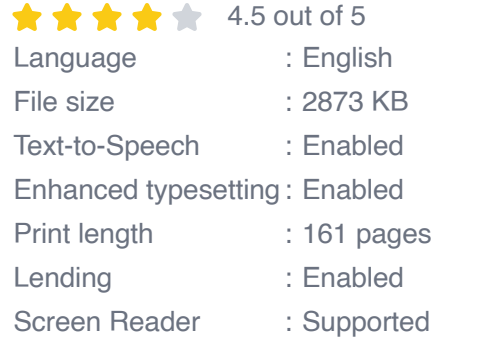

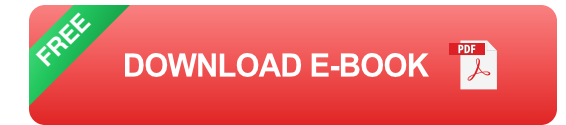

# **Understanding Git**

# **Version Control**

Version control systems (VCS) allow developers to track changes to code over time, allowing them to collaborate efficiently and roll back changes if necessary. Git is a DVCS, which means that every developer has a complete copy of the repository on their local machine. This allows for

independent work and offline development, while still maintaining synchronization with the central repository.

#### **Snapshots and History**

Git stores code as a series of snapshots. Each snapshot represents a specific state of the code at a given point in time. These snapshots are linked together to form a history of the code, allowing developers to easily track changes and revert to previous versions if needed.

## **Branching and Merging**

Branching allows developers to create multiple parallel versions of the code, known as branches. This is useful for working on different features or bug fixes without affecting the main branch. When changes are complete, branches can be merged back into the main branch, integrating the changes smoothly.

#### **Getting Started with Git**

#### **Installation**

To use Git, you need to install it on your local machine. Visit the Git website to download the latest version for your operating system.

#### **Initialization**

To start using Git in a directory, run the **git init** command. This will create a new Git repository in that directory.

# **Adding and Committing Changes**

To add changes to the staging area, use the **git add** command. This prepares the changes to be committed to the repository. To commit the

changes, use the **git commit** command. Commit messages should be clear and concise, describing the changes made.

#### **Advanced Git Commands**

#### **Branching**

To create a new branch, use the **git branch** command followed by the name of the branch. To switch to a different branch, use the **git checkout** command. To merge changes from one branch to another, use the **git merge** command.

# **Stashing Changes**

If you have uncommitted changes but need to temporarily set them aside, use the **git stash** command. This will save the changes in a separate area and allow you to continue working on the code without affecting the uncommitted changes.

#### **Remote Repositories**

To collaborate with others, it is common to use a remote repository, such as GitHub. To add a remote repository, use the **git remote add** command followed by the name of the remote and the URL of the repository. To push changes to the remote repository, use the **git push** command. To pull changes from the remote repository, use the **git pull** command.

#### **Best Practices**

#### **Use Descriptive Commit Messages**

Write clear and concise commit messages that describe the changes made. This will help other developers understand the purpose of the changes and make it easier to track the code history.

## **Regularly Push and Pull Changes**

Frequently push changes to the remote repository to keep your local copy up-to-date. Similarly, regularly pull changes from the remote repository to incorporate changes made by other developers.

#### **Utilize Branching Wisely**

Use branching to isolate different features or bug fixes. Merge branches back into the main branch once the changes are complete and tested.

#### **Document Git Workflow**

Establish a clear Git workflow within your team to ensure consistency and avoid confusion. Document the workflow and communicate it to all team members.

Git is a powerful tool that can significantly enhance the efficiency and collaboration of software development teams. This guide has provided a comprehensive overview of Git, covering the essential concepts, commands, and best practices. By mastering Git, developers can effectively track changes, collaborate with others, and maintain a clean and well-organized codebase. Embrace Git and unlock the full potential of version control.

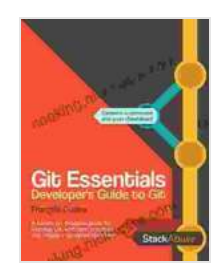

#### **[Git Essentials: Developer's Guide to Git](https://cooking.nicksucre.com/reads.html?pdf-file=eyJjdCI6IjVjS2VLczRqc3g4TmRYeFRNTnlQNVRJOFZPM2E5YWwxYXZEZkZNNjY5elwvdXlKckJJRXNCWXNhRFJPRk5tXC9qalhDN2hSUWEzbXBOd24zQnBQWk92N0FUejZYWnFmcHJNeVFTWkJVcTNtMTczcHorcG82TlFINGQ1SnhBZlo0TUNLMnVGZ3NtS1RxRWJhRGJxM2ZRMEhla05GODc2alY2R3VkQ041ZFlLbDBvPSIsIml2IjoiZjJhYTY1MWU1NmYwMWE1MGYzOGRiNjYyYjJiNDg5YzkiLCJzIjoiMTA5MWU3NDcwYzAyNDhmZiJ9) by Peter Scazzero**

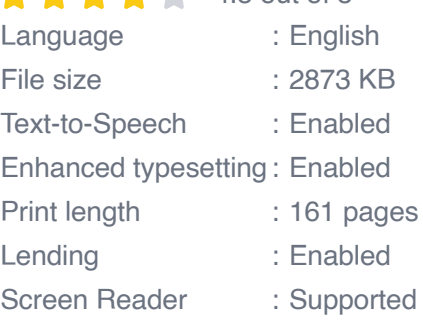

 $4.5$  out of 5

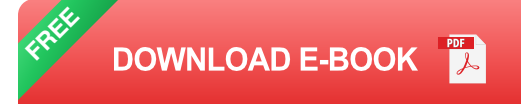

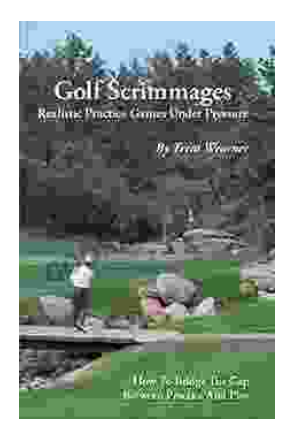

# **[Golf Scrimmages: Realistic Practice Games](https://cooking.nicksucre.com/book/Golf%20Scrimmages%20Realistic%20Practice%20Games%20Under%20Pressure.pdf) Under Pressure**

Golf scrimmages are a great way to practice your game in a realistic and competitive environment. They can help you improve your skills, learn how to...

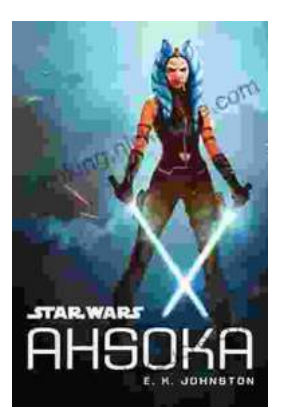

# **[Ahsoka Tano: The Force-Wielding Togruta Who](https://cooking.nicksucre.com/book/Ahsoka%20Tano%20The%20Force%20Wielding%20Togruta%20Who%20Shaped%20the%20Star%20Wars%20Galaxy.pdf) Shaped the Star Wars Galaxy**

Ahsoka Tano is one of the most popular and beloved characters in the Star Wars universe. First introduced in the animated film Star Wars: The Clone Wars, Ahsoka...